## 6. 『学習の手引き』ダウンロード方法

1 『学習の手引き』について

市販の本が教科書として指定されているテキスト科目、およびテキスト・スクーリング科目には、『学習の手引き』 という補助教材があります。

『学習の手引き』は、CoLS「教材データ」というページから、データをダウンロードして入手します。 データの更新 が行われる可能性もありますので、ターム開始日以降にデータが更新されていないか確認しましょう。

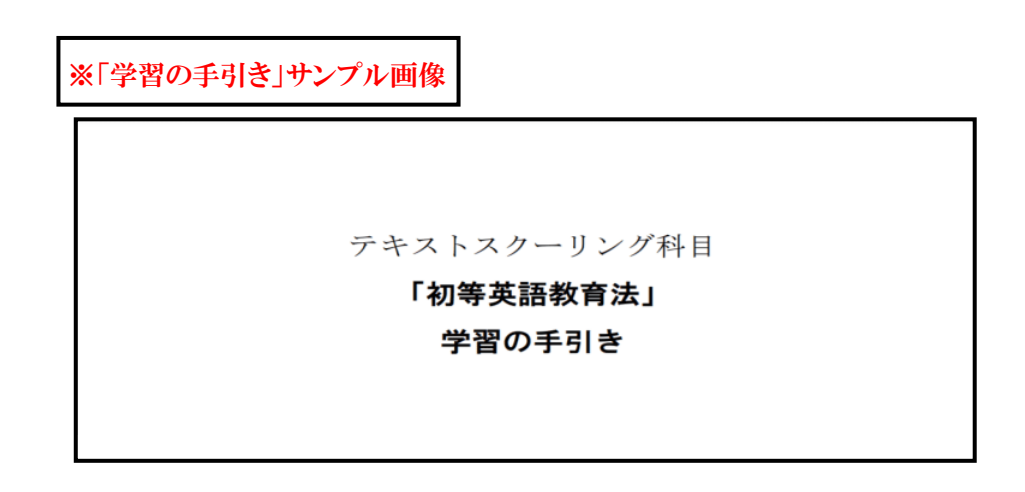

2 詳細情報の確認

2.1 「コース一覧」のゼミから「教材データ」を選びクリックします。

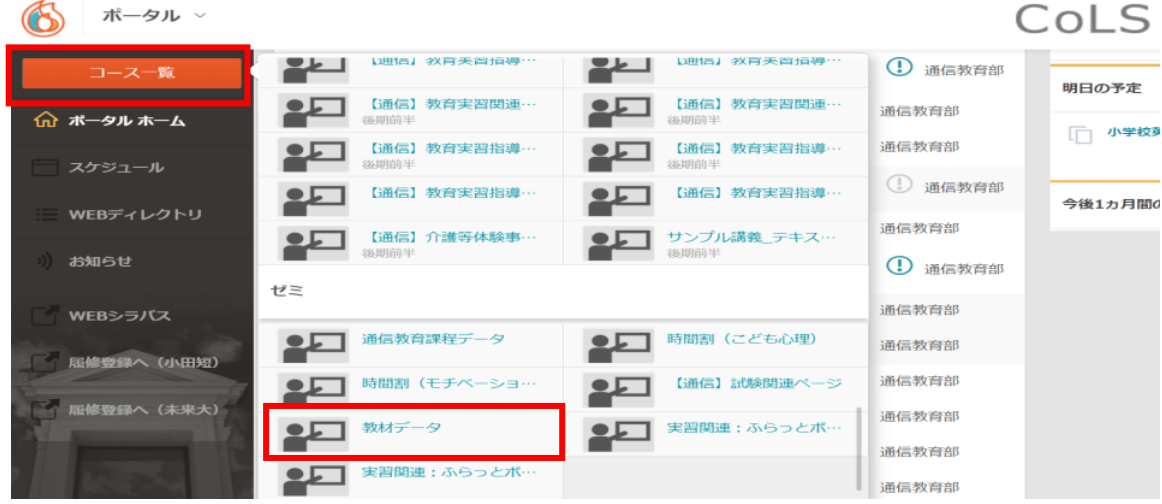

## 2.2 教材に関するデータごとにフォルダがあります。

「学習の手引き」は科目名の頭文字ごとにフォルダに保存されています。該当のフォルダをクリックします。 (例えば、「初等英語教育法」の「学習の手引き」をダウンロードする場合は「さ行」のフォルダをクリック) フォルダが開いたら、必要な科目名をクリックします。

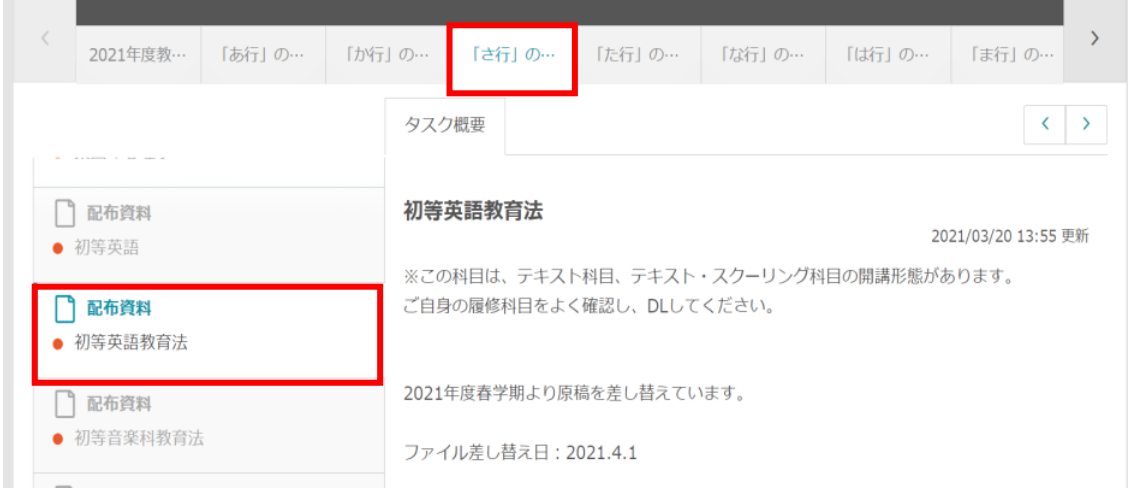

2.3 画面の右側にダウンロード画面が表示されます。「配布資料」の欄の下にあるファイル名をクリックし、ファイル

## を開きます。

同じ科目名でも T 科目(テキスト科目)、TS 科目(テキスト・スクーリング科目)の開講形態がある科目がありま す。ご自身の履修科目をよくご確認の上、ダウンロードしてください。

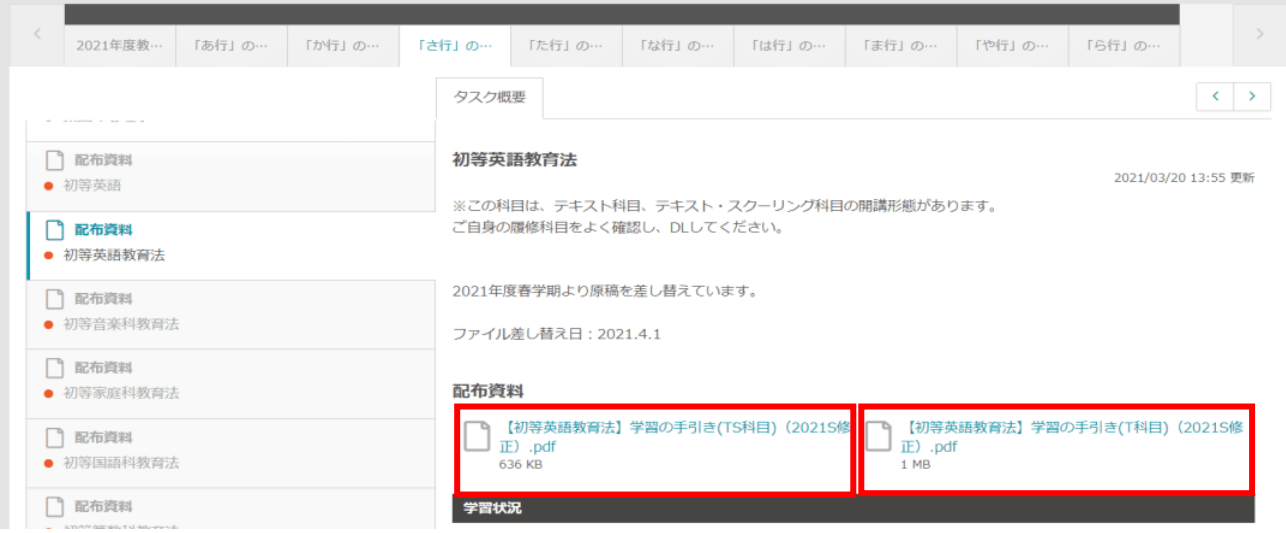

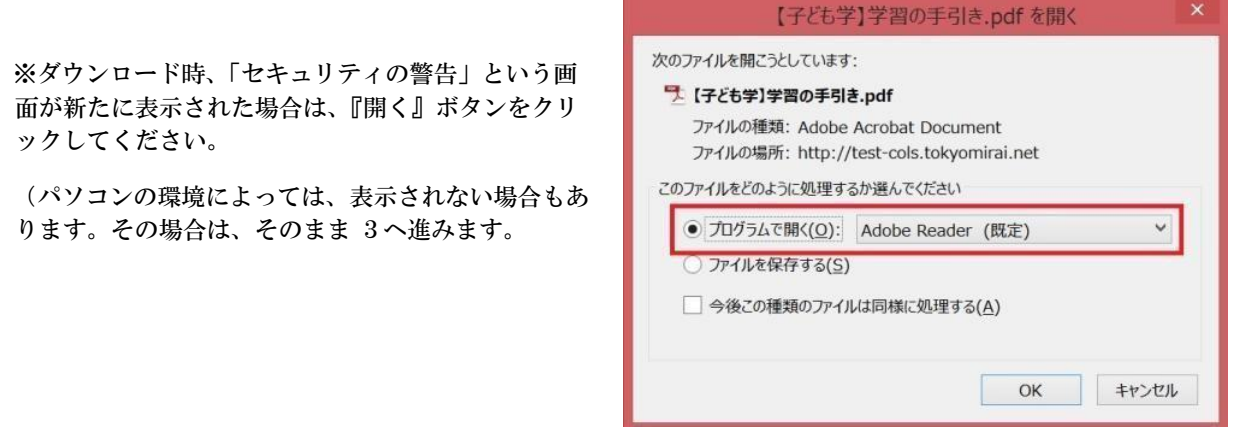

## 2.4 ファイルの差し替えがある科目は、タスク概要にファイル差し替え日の記載があります。ダウンロード時の参 考にしてください。

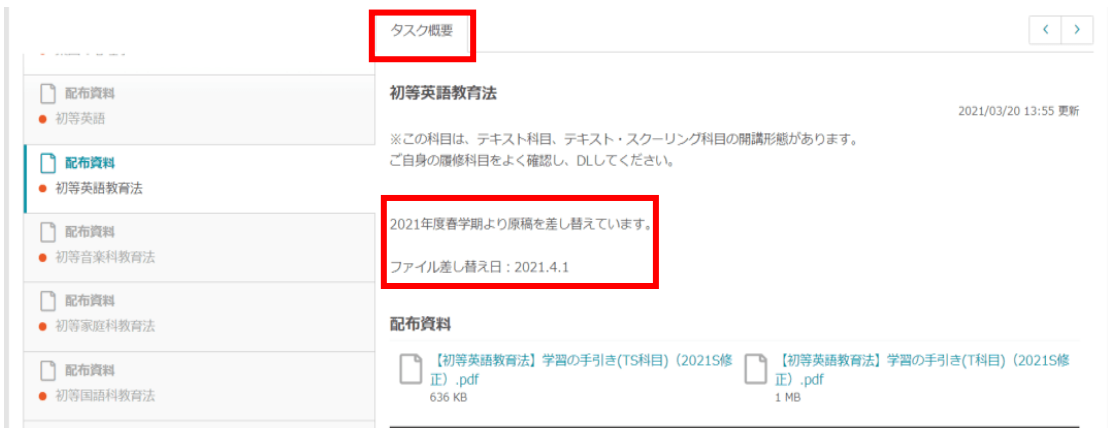

3 ダウンロードの完了

「学習の手引き」は各自印刷するなどして使用してください。

ページ数が多い科目は、両面印刷や集約印刷をするなど、各自で工夫して印刷してください。